# 瞭解並排除SDLC到LLC網路媒體轉換故障

## 目錄

[簡介](#page-0-0) [必要條件](#page-0-1) [需求](#page-0-2) [採用元件](#page-0-3) [慣例](#page-0-4) **[SDLLC](#page-0-5)** [SDLC配置](#page-1-0) [SDLLC配置](#page-1-1) [調試SDLLC](#page-2-0) [DLSw媒體轉譯](#page-4-0) [show命令](#page-6-0) [在DLSw/SDLC for PU2.1期間調試SDLC資料包](#page-6-1) [DLSw媒體翻譯範例](#page-8-0) [DLSw執行反向媒體轉換](#page-10-0) [本地DLSw媒體轉譯](#page-10-1) [相關資訊](#page-13-0)

## <span id="page-0-0"></span>簡介

本文提供的資訊用於瞭解和疑難排解同步資料連結控制(SDLC)到邏輯連結控制(LLC)網路媒體轉譯 。

## <span id="page-0-1"></span>必要條件

### <span id="page-0-2"></span>需求

本文件沒有特定需求。

### <span id="page-0-3"></span>採用元件

本文件所述內容不限於特定軟體和硬體版本。

## <span id="page-0-4"></span>慣例

如需文件慣例的詳細資訊,請參閱[思科技術提示慣例。](//www.cisco.com/en/US/tech/tk801/tk36/technologies_tech_note09186a0080121ac5.shtml)

## <span id="page-0-5"></span>SDLLC

SDLC到LAN轉換(SDLLC)用於將物理單元2(PU2.0)裝置的SDLC會話轉換為邏輯鏈路控制,型別 2(LLC2)會話。如果在前端處理器(FEP)上的單個令牌環埠中提供了大量遠端控制器,則此功能非常 有用。

此圖的左側顯示一個FEP,其中許多SDLC線路將發往遠端位置。此圖右側顯示思科路由器的相同 案例。

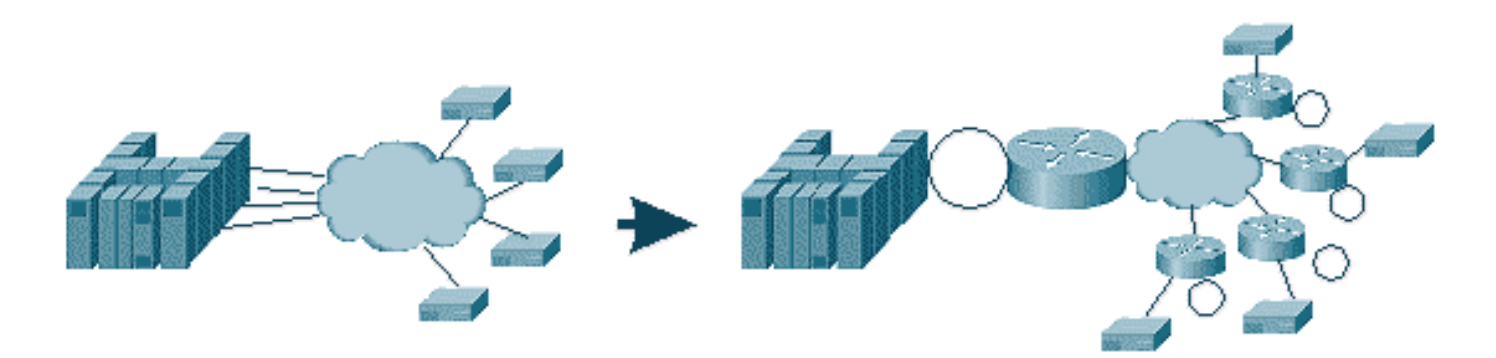

路由器允許FEP僅具有令牌環介面。從此,有多個遠端位置對主機執行SDLLC以及常規源路由網橋 (SRB)流量。

注意:將SDLLC用於LLC到SDLC的轉換僅適用於PU2.0裝置,而不適用於2.1型別的物理裝置 (PU2.1)。資料連結交換(DLSw)支援PU2.1。

要配置SDLLC,需要在路由器中安裝SRB。有關如何配置SRB的資訊,請參閱[瞭解和排除本地源路](//www.cisco.com/en/US/tech/tk331/tk660/technologies_tech_note09186a0080094742.shtml) [由橋接故障](//www.cisco.com/en/US/tech/tk331/tk660/technologies_tech_note09186a0080094742.shtml)。

### <span id="page-1-0"></span>SDLC配置

由於SDLLC從SDLC介面進行轉換,因此首先需要正確配置SDLC。完成以下步驟以設定SDLC:

- 1. 發出encapsulation sdlc命令, 將序列封裝變更為SDLC。
- 2. 發出**sdlc role primary**命令,將路由器在SDLC線路中的角色更改為primary。**注意:在**序列通 道(STUN)環境中,存在主角色和輔助角色。如需詳細資訊,請參閱[序列通道\(STUN\)的設定和](//www.cisco.com/en/US/tech/tk827/tk369/technologies_tech_note09186a00800b451e.shtml) [疑難排解](//www.cisco.com/en/US/tech/tk827/tk369/technologies_tech_note09186a00800b451e.shtml)。
- 3. 發出sdlc address xx命令以配置SDLC輪詢地址。

### <span id="page-1-1"></span>SDLLC配置

要配置SDLLC,首先發出命令traddr。此命令定義SDLC在LLC2環境中轉換為的內容。完成以下步 驟以配置SDLLC:

1. 發出**sdlic traddr xxxx.xxxx.xx00 lr bn tr**命令,以在串列介面上啟用SDLLC媒體轉換。此命令會 告知路由器的SDLC工作站的虛擬MAC地址。然後命令指定本地環編號(lr)、網橋編號(bn)和目 標環編號(tr)。 lr在網路中必須是唯一的。bn可以是1到15之間的值。trn必須是路由器中的虛擬 環。如果您正在配置本地SDLLC,則可以將此點指向路由器中的虛擬環或介面(連線到令牌環 介面的物理環)。注意:此命令中MAC地址的最後兩位為00。您無法設定traddr的最後兩位數 ,因為路由器使用這些數字插入此行的SDLC地址。如果指定最後兩個數字,路由器會使用 SDLC地址替換它們。則主機不會響應該MAC地址。例如,如果將traddr MAC配置為 4000.1234.5678,並且SDLC地址為0x01,則路由器使用MAC 4000.1234.5601來表示LLC域 中的SDLC裝置。此外,軌跡MAC是非規範格式,與令牌環幀格式相同。

- 2. 發出**sdllc xid** *address* **xxxxxxxx**命令,指定適用於SDLC站台的交換識別(XID)值,以匹配虛擬 電信存取方法(VTAM)值。這是根據VTAM中交換機主節點的IDBLK和IDNUM確定的。如果不 匹配,XID交換將失敗。
- 3. 發出**sdllc partner** *mac-address sdlc-address* 命令以啟用SDLLC的連線。這指定通常是主機的 夥伴的MAC地址。

顯示一個簡單的SDLLC示例配置。SDLC連線的控制器顯示為連線到FEP的本地令牌環裝置。

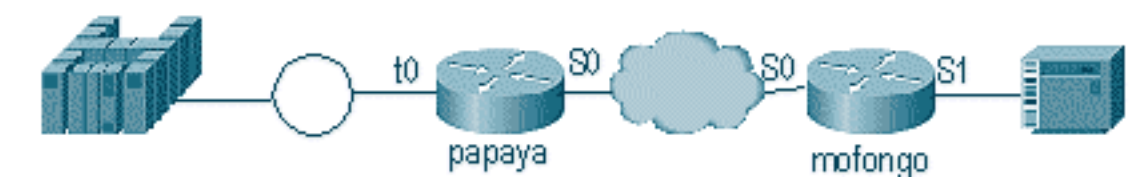

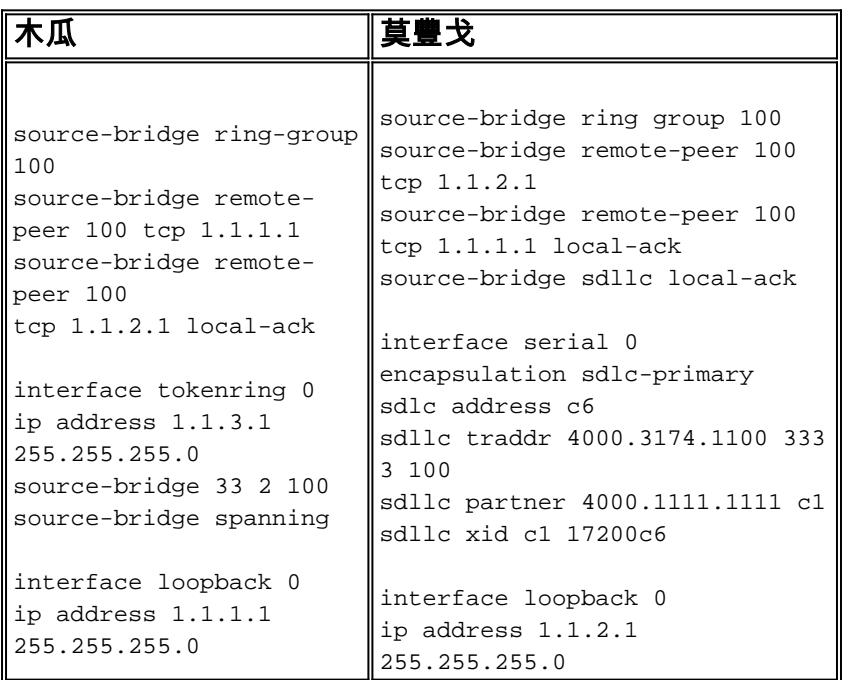

### <span id="page-2-0"></span>調試SDLLC

SDLLC問題要求您對兩個不同的環境進行故障排除:SDLC世界和邏輯鏈路控制,第2類(LLC2)世界 將幀轉換到其中。由於您只能擁有一種型別的控制器,因此調試SDLLC比資料鏈路交換 (DLSw)/SDLC更容易理解。

首先,請注意此特定會話啟動的流:

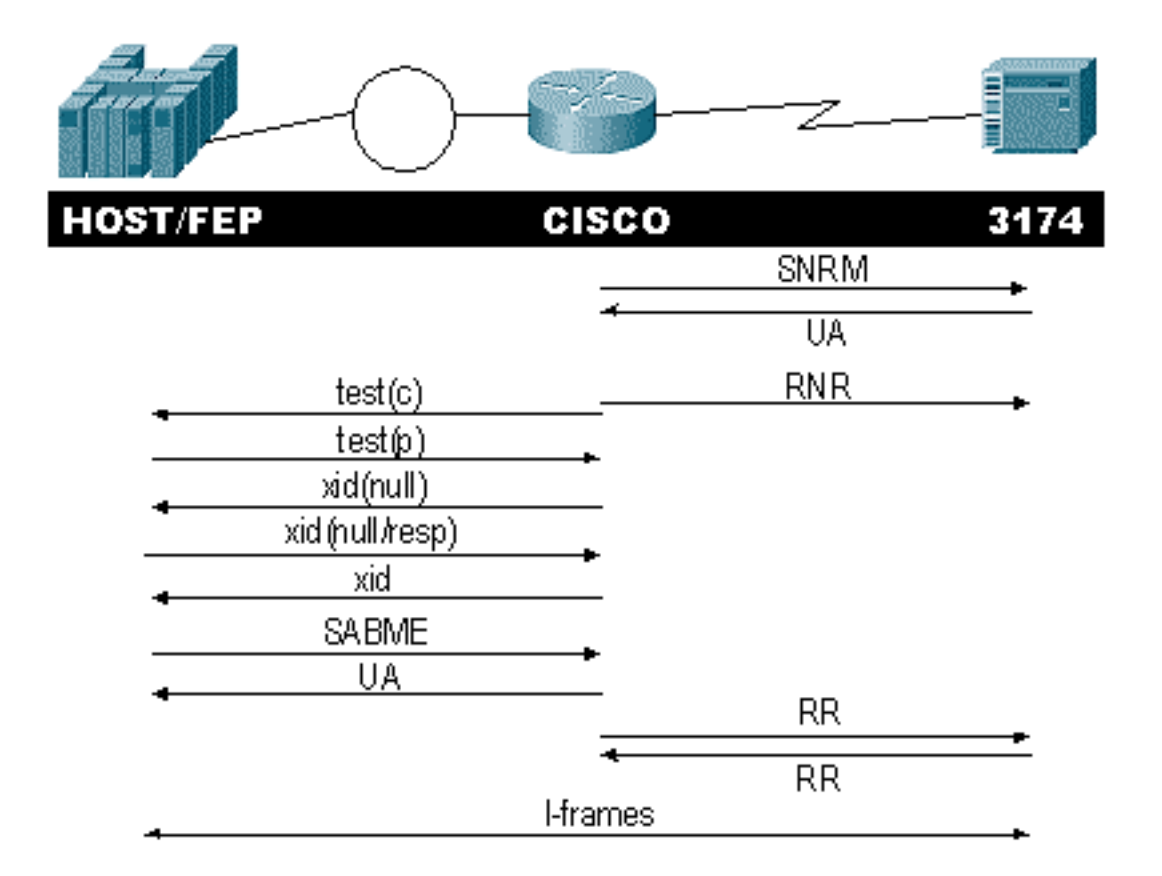

檢查控制器的「設定正常響應模式(SNRM)」響應。在SDLC部分啟動並運行之前,路由器不會啟動 LLC部分。

發出以下命令以驗證SNRM響應:

• sdlc\_state

#### • sdllc\_state

在此示例中,SNRM被傳送到控制器,這會將線路的狀態更改為SNRMSENT。如果路由器保持此狀 態,則它不會收到來自控制器的未編號確認(UA)。這可能表示SDLC線路發生錯誤。如果發生這種 情況,偵錯顯示為:

%LINEPROTO-5-UPDOWN: Line protocol on Interface Serial1, changed state to up s4f# SDLLC\_STATE: Serial1 C6 DISCONNECT -> SDLC PRI WAIT **SDLC\_STATE**: (5234984) Serial1 C6 DISCONNECT -> **SNRMSENT** %SYS-5-CONFIG\_I: Configured from console by console %LINK-3-UPDOWN: Interface Serial1, changed state to up Serial1 SDLC output C693 Serial1 SDLC input C673 **SDLC\_STATE**: (5235700) Serial1 C6 SNRMSENT -> CONNECT SDLLC\_STATE: Serial1 C6 SDLC PRI WAIT -> NET UP WAIT SDLC\_STATE: (5235700) Serial1 C6 CONNECT -> USBUSY

如果路由器收到UA,sdlc\_state將從SNRM\_SENT移到CONNECT。接下來,SDLLC狀態從 SDLC\_PRI\_WAIT移動到NET\_UP\_WAIT。發生這種情況時,路由器可以啟動連線的LLC端。最終操 作是開始將接收未就緒(RNR)傳送到SDLC線路。這會禁止控制器在LLC端正常工作之前傳送任何資 訊。

#### 接下來,路由器會傳送一個資源管理器來查詢其夥伴的位置。

SDLLC: O **TEST**, dst 4000.1111.1111 src 4000.3174.11c6 dsap 0 ssap 0 To0: out: MAC: acfc: 0x8040 Dst: 4000.1111.1111 Src: c000.3174.11c6 bf: 0x82 0x304A210 To0: out: RIF: 8800.14D3.0642.0210 To0: out: LLC: 0000F300 00800000 000C3BF0 7D000000 00800000 000C3BF0 ln: 25 SDLLC: NET UP WAIT **recv FORWARD TEST** P/F(F3) 4000.3174.11c6 c000.1111.1111 00 01 -> Serial1  $C<sub>6</sub>$ caching rif

前面的輸出顯示了正在傳送和接收的測試輪詢。由於此範例具有本地連線的控制器和權杖環,因此 測試輪詢會使路由器搜尋夥伴位址。路由器收到測試幀後,開始進行XID交換。路由器快取此會話 的路由資訊欄位(RIF),可以使用show rif命令進行驗證。由於這是PU2.0,因此路由器在響應XID為 null之後向主機傳送格式0型別2 XID。

SDLLC: O **xid(null)**, 4000.1111.1111 4000.3174.11c6 4 4 [1000.14D3.0641.0051.12C2.0194.01F1.02C0] SDLLC: NET UP WAIT **recv FORWARD XID P/F(BF)** 4000.3174.11c6 c000.1111.1111 04 05 -> Serial1 C6 SDLLC: O **xid(0T2)**, 4000.1111.1111 4000.3174.11c6 4 4 [1000.14D3.0641.0051.12C2.0194.01F1.02C0] SDLLC: NET UP WAIT **recv FORWARD SABME P/F(7F)** 4000.3174.11c6 c000.1111.1111 04 04 -> Serial1 C6 SDLLC: SABME for Serial1 C6 in NET UP WAIT %SDLLC-5-ACT\_LINK: SDLLC: Serial1 LINK address C6 ACTIVATED: Net connect SDLLC\_STATE: Serial1 C6 NET UP WAIT -> **CONNECT**

進行XID交換後,路由器收到來自主機的Set Asynchronous Balanced Mode Extended(SABME)。 這將結束啟動過程,路由器將使用UA響應主機。現在,SDLC線路的狀態從USBUSY更改為 CONNECT,I幀可通過路由器。

SDLC\_STATE: (5235944) Serial1 C6 USBUSY  $\rightarrow$  CONNECT Serial1 SDLC output C611 Serial1 SDLC input C611  $s4f$ #

### <span id="page-4-0"></span>DLSw媒體轉譯

DLSw提供了對媒體轉換的主要增強,因為它支援PU2.1。這使它能夠將控制器(例如5494和 5394(具有到PU2.1的升級選項 — IBM RPQ 8Q0775)的SDLLC轉換為AS/400。這消除了對 STUN和錯誤的AS/400多點線路的需求。

DLSw媒體轉換的配置引數與SDLLC引數略有不同。新增了一個DLSw命令,其餘是SDLC命令。完 成以下步驟以配置DLSw媒體轉換:

- 1. 發出**encapsulation sdlc**命令,將序列封裝變更為SDLC。由於您要在路由器中終止SDLC線路 ,因此路由器必須用作主要輪詢用途。這與STUN不同,因為主要主機或AS/400。
- 2. 發出sdlc role primary命令,將路由器在SDLC線路中的角色更改為primary。
- 3. 發出**sdlc address xx**命令以配置SDLC輪詢地址。DLSw與SDLLC的區別就在這裡。在 SDLLC中,可以使用sdllc關鍵字指定命令。在DLSw中,使用sdlc關鍵字指定命令。
- 4. 發出**sdlc vmac xxxx.xxxx.xx00**命令,為SDLC控制器配置虛擬MAC地址。此引數告知路由器 在LLC2環境中此SDLC控制器的虛擬MAC地址。請記住將最後一個位元組設定為00,因為此 處新增了輪詢地址(sdlc address)。
- 5. 發出sdlc xid nn xxxxxxxx命令以設定此PU 2.0的XID。在此命令中,nn 是控制器的輪詢位址

,xxxxxxxx是此PU2.0的XID(在VTAM的交換器主節點中編碼的IDBLOCK和IDNUM)。註

- :如果您有PU2.1,則存在XID協商。因此,命令會更改。
- 6. 發出**sdlc xid nn xid-poll**命令以配置此PU 2.1的XID。在此命令中,*nn* 是站的輪詢地址。
- 7. 發出**sdlc partner xxxx.xxxx.xxxx nn**命令以配置路由器合作夥伴MAC地址。在此命令中,*nn* 是 相關控制器的輪詢位址。指定控制器地址非常重要,因為在多點線路中,可能有一個控制器指 向一台主機,而另一個控制器指向另一台主機。
- 8. 發出**sdlc dlsw nn**命令以設定特定控制器的DLSw。在此命令中,*nn* 是多重捨棄中控制器或控 制器的輪詢位址。此命令允許您在一個命令中指定多個輪詢地址。**注意:**請留意Bug #CSCdi75481。如需詳細資訊,請參[閱Bug Toolkit\(](//www.cisco.com/cgi-bin/Support/Bugtool/launch_bugtool.pl)[僅限註](//tools.cisco.com/RPF/register/register.do)冊客戶)。如果在更改路由器的 SDLC地址之前未刪除sdlc dlsw nn命令,則CLS代碼無法與SDLC介面正確通訊DLSw。這會 導致介面的行為好像未配置任何內容。此錯誤已在Cisco IOS®軟體版本

11.1(8.1)11.1(8.1)AA01(01.03)11.1(8.1)AA01(01.02)及更新版本中修正。

顯示DLSw SDLC PU2.0控制器的示例配置。

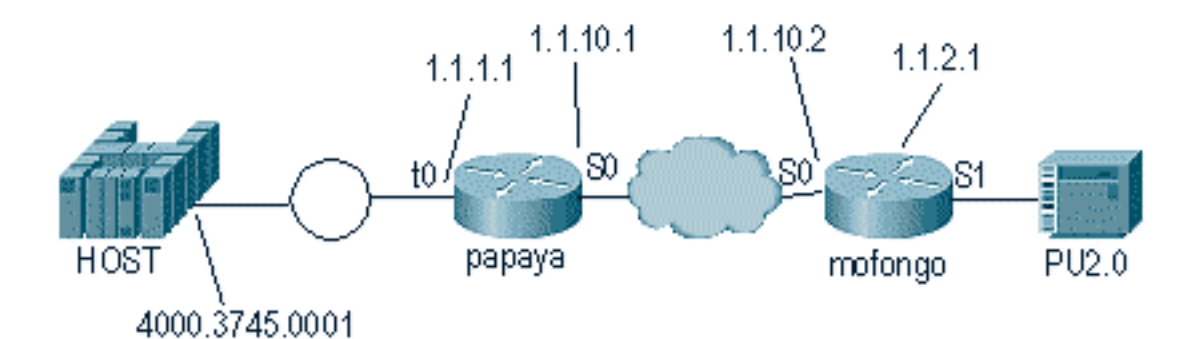

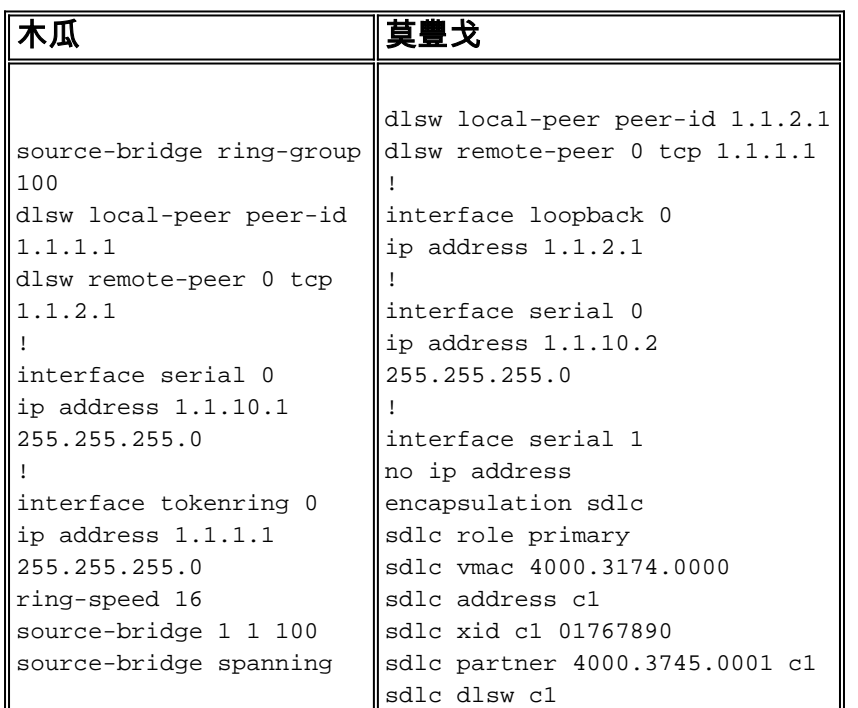

在對多滴編碼時,請記住PU2.1比常規PU2.0裝置更智慧,有更多資訊需要交換。這在配置多丟棄環 境時非常重要,因為您需要將線路編碼為PU2.0裝置的主要線路。您還需要為PU2.1裝置的SDLC地 址新增xid-poll,以便代碼瞭解如何處理每個控制器。以下是組態範例。

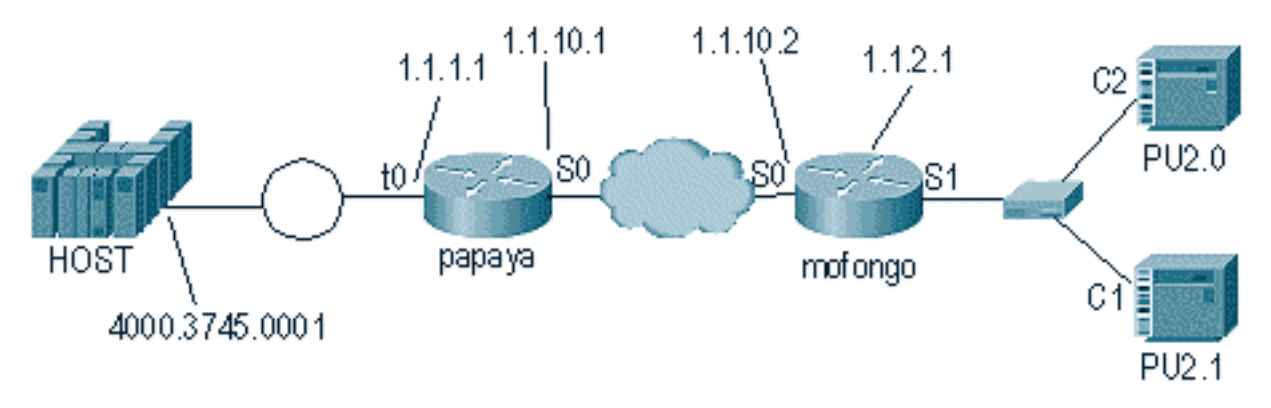

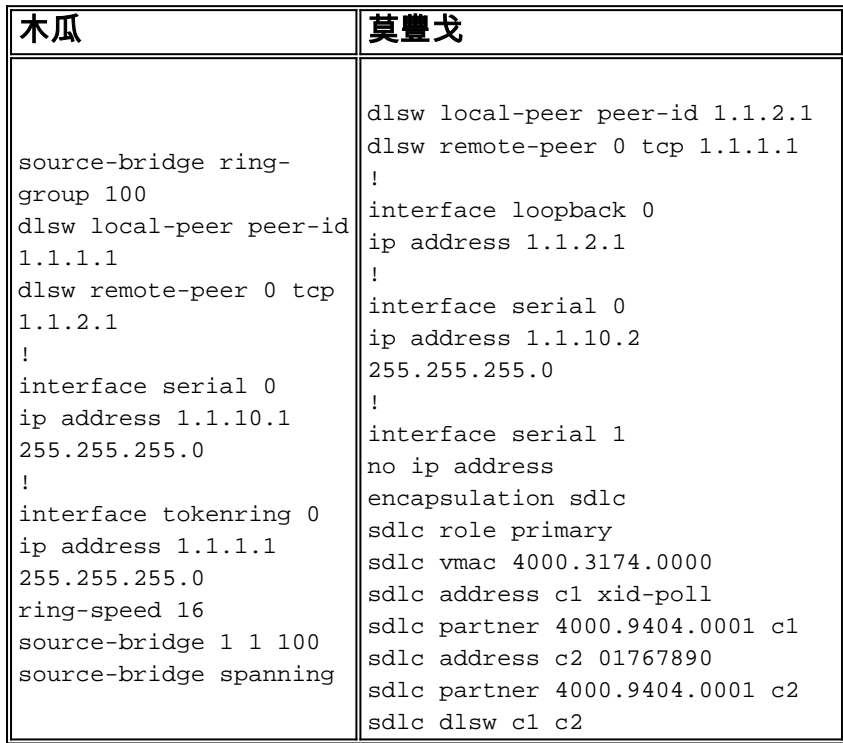

### <span id="page-6-0"></span>show命令

有關用於DLSw媒體轉換的show命令的詳細資訊,請參閱[資料鏈路交換Plus](//www.cisco.com/en/US/tech/tk331/tk336/technologies_tech_note09186a0080093d8f.shtml)。

## <span id="page-6-1"></span>在DLSw/SDLC for PU2.1期間調試SDLC資料包

%LINK-3-UPDOWN: Interface Serial2, changed state to up 首先出現的是XID或BF到SDLC廣播地址FF。

Serial2 SDLC output **FFBF** 

接下來,從5494接收XID。以下是XID格式2型別3,顯示於此debug sdlc packet 命令輸出中:

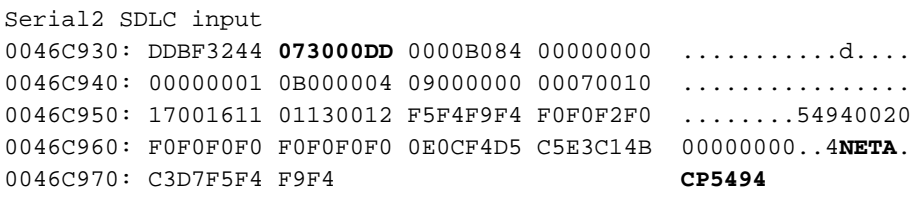

以下是此命令中幾個欄位的說明:

- 073000DD 此欄位是在5494中配置的塊ID和ID號。塊ID和ID號稱為XID,在會話協商期間由 5494傳送到對等裝置。
- NETA 此欄位是使用的進階對等網路(APPN)網路識別碼(NETID)。通常情況下,此欄位匹配 在對等器中配置的NETID。在這種情況下,對等體是AS/400。
- CP5494 此欄位是5494的控制點(CP)名稱。
- DD 此欄位是SDLC地址。

接下來, 從AS/400接收XID:

```
Serial2 SDLC output
004BC070: FFBF 324C0564 52530000 000A0800 ...<..........
004BC080: 00000000 00010B30 0005BA00 00000007 ...............
004BC090: 000E0DF4 D5C5E3C1 4BD9E3D7 F4F0F0C1 ...4NETA.RTP400A
004BC0A0: 1017F116 11011300 11F9F4F0 F4C6F2F5 ..1......9404F25
004BC0B0: F1F0F0F0 F4F5F2F5 F3460505 80000000 100045253.......
004BC0C0:
Serial2 SDLC input
0046C270: DDBF3244 073000DD ........
0046C280: 0000B084 00000000 00000001 0B000004 ...d............
0046C290: 09000000 00070010 17001611 01130012 ................
0046C2A0: F5F4F9F4 F0F0F2F0 F0F0F0F0 F0F0F0F0 5494002000000000
0046C2B0: 0E0CF4D5 C5E3C14B C3D7F5F4 F9F4 ..4NETA.CP5494
Serial2 SDLC output
004C0B10: FFBF 324C0564 52530000 00F6C800 ...<...........6H.
004C0B20: 00000080 15010B10 0005BA00 00000007 ................
004C0B30: 000E0DF4 D5C5E3C1 4BD9E3D7 F4F0F0C1 ...4NETA.RTP400A
004C0B40: 1017F116 11011300 11F9F4F0 F4C6F2F5 ..1......9404F25
004C0B50: F1F0F0F0 F4F5F2F5 F3460505 80150000 100045253.......
004C0B60:
Serial2 SDLC input
0046BBC0: DDBF3244 073000DD 0000B084 000000000 ...........d....
0046BBD0: 00000001 0B000004 09000000 00070010 ................
0046BBE0: 17001611 01130012 F5F4F9F4 F0F0F2F0 ........54940020
0046BBF0: F0F0F0F0 F0F0F0F0 0E0CF4D5 C5E3C14B 00000000..4NETA.
0046BC00: C3D7F5F4 F9F4 CP5494
```
● 05645253 — 此欄位是AS/400的塊ID和ID號。

• RTP400A — 此欄位是AS/400的CP名稱。CP名稱可在AS/400的顯示網路屬性(DSPNETA)檔案 中找到。

然後,SNRM(93)和UA(73)顯示線上路上。在SNRM之前,路由器始終使用廣播地址。從此以後 ,路由器始終使用DD的實際輪詢地址。

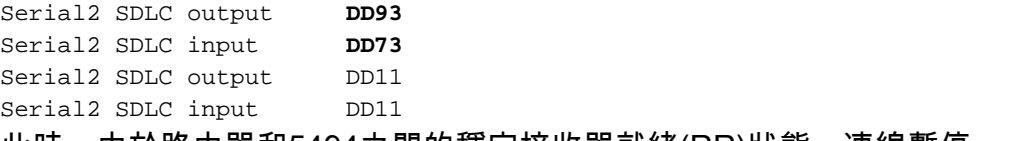

此時,由於路由器和5494之間的穩定接收器就緒(RR)狀態,連線暫停。

注意:如果需要在其上運行調試的路由器具有其他SDLC介面,並且您沒有日誌記錄緩衝功能,則 路由器可以掛起。瞭解如何對終端和日誌記錄運行調試和日誌記錄是值得借鑑的。如果您不確定 ,請始終使用logging buffered和show log命令來顯示SDLC調試

改變AS/400上的控制器關閉。這樣您就可以看到會話的SDLC端產生的DISK(53)和UA(73)。

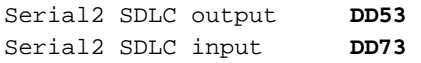

<span id="page-8-0"></span>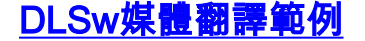

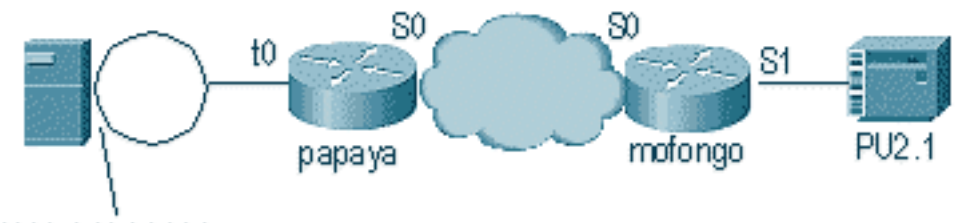

4000.9404.0001

介面不斷開啟後,路由器會開始判斷遠端控制器的位置。

%LINEPROTO-5-UPDOWN: Line protocol on Interface Serial4, changed state to up DLSW Received-ctlQ : CLSI Msg : ID\_STN.Ind dlen: 46 CSM: Received CLSI Msg : ID\_STN.Ind dlen: 46 from Serial4 CSM: smac 4000.5494.00dd, dmac 4000.9404.0001, ssap 4 , dsap 4 %DLSWC-3-RECVSSP: SSP OP = 4( ICR ) -explorer from peer 10.17.2.198(2065) DLSw: new\_ckt\_from\_clsi(): Serial4 4000.5494.00dd:4->4000.9404.0001:4 收到ICR幀後,DLSw啟動該會話的有限狀態機(FSM)。這由DLSw和思科連結服務介面(CLSI)之間

#### 的REQ\_OPNSTN.Req和REQ\_OPNSTN.Cfm訊息執行。

DLSw: START-FSM (488636): event:DLC-Id state:DISCONNECTED DLSw: core: dlsw\_action\_a() DISP Sent : CLSI Msg : **REQ\_OPNSTN.Req** dlen: 106 DLSw: END-FSM (488636): state:DISCONNECTED->LOCAL\_RESOLVE

DLSW Received-ctlQ : CLSI Msg : **REQ\_OPNSTN.Cfm** CLS\_OK dlen: 106 DLSw: START-FSM (488636): event:DLC-ReqOpnStn.Cnf state:LOCAL\_RESOLVE DLSw: core: dlsw\_action\_b() CORE: Setting lf size to FF

### 與CLSI對話後,DLSw會將會話**啟動CUR幀**傳送到遠端路由器。這些情況僅在兩台路由器之間發生 。

%DLSWC-3-**SENDSSP**: SSP OP = 3( **CUR** ) to peer 10.17.2.198(2065) success DLSw: END-FSM (488636): state:LOCAL\_RESOLVE->CKT\_START %DLSWC-3-**RECVSSP**: SSP OP = 4( **ICR** ) from peer 10.17.2.198(2065) DLSw: 488636 recv FCI 0 - s:0 so:0 r:0 ro:0 DLSw: recv RWO DLSw: START-FSM (488636): event:WAN-ICR state:CKT\_START DLSw: core: dlsw\_action\_e() DLSw: sent RWO DLSw: 488636 sent FCI 80 on ACK - s:20 so:1 r:20 ro:1 %DLSWC-3-**SENDSSP**: SSP OP = 5( **ACK** ) to peer 10.17.2.198(2065) success DLSw: END-FSM (488636): state:CKT\_START->CKT\_ESTABLISHED

### 電路建立後,路由器將傳送儲存的XID並啟動XID交換。瞭解XID所在位置非常重要。在本示例中 ,資料鏈路控制(DLC)-Id表示XID來自本地DLC站點,而WAN-XID來自遠端路由器或遠端站點。

DLSw: core: dlsw\_action\_f() DLSw: 488636 sent FCA on XID %DLSWC-3-**SENDSSP**: SSP OP = 7( **XID** ) to peer 10.17.2.198(2065) success DLSw: END-FSM (488636): state:CKT\_ESTABLISHED->CKT\_ESTABLISHED

%DLSWC-3-**RECVSSP**: SSP OP = 7( **XID** ) from peer 10.17.2.198(2065) DLSw: 488636 recv FCA on XID - s:20 so:0 r:20 ro:0 DLSw: START-FSM (488636): event:**WAN-XID** state:CKT\_ESTABLISHED DLSw: core: dlsw\_action\_g() DISP Sent : CLSI Msg : ID.Rsp dlen: 12 DLSw: END-FSM (488636): state:CKT\_ESTABLISHED->CKT\_ESTABLISHED

%DLSWC-3-**RECVSSP**: SSP OP = 7( **XID** ) from peer 10.17.2.198(2065) DLSw: START-FSM (488636): event:WAN-XID state:CKT\_ESTABLISHED DLSw: core: dlsw\_action\_g() DISP Sent : CLSI Msg : ID.Req dlen: 88 DLSw: END-FSM (488636): state:CKT\_ESTABLISHED->CKT\_ESTABLISHED

DLSW Received-ctlQ : CLSI Msg : ID.Ind dlen: 82 DLSw: START-FSM (488636): event:**DLC-Id** state:CKT\_ESTABLISHED DLSw: core: dlsw\_action\_f() %DLSWC-3-**SENDSSP**: SSP OP = 7( **XID** ) to peer 10.17.2.198(2065) success DLSw: END-FSM (488636): state:CKT\_ESTABLISHED->CKT\_ESTABLISHED

%DLSWC-3-**RECVSSP**: SSP OP = 7( **XID** ) from peer 10.17.2.198(2065) DLSw: START-FSM (488636): event:**WAN-XID** state:CKT\_ESTABLISHED DLSw: core: dlsw\_action\_g() DISP Sent : CLSI Msg : ID.Rsp dlen: 88 DLSw: END-FSM (488636): state:CKT\_ESTABLISHED->CKT\_ESTABLISHED

DLSW Received-ctlQ : CLSI Msg : ID.Ind dlen: 82 DLSw: START-FSM (488636): event:**DLC-Id** state:CKT\_ESTABLISHED DLSw: core: dlsw\_action\_f() %DLSWC-3-SENDSSP: SSP OP = 7( **XID** ) to peer 10.17.2.198(2065) success DLSw: END-FSM (488636): state:CKT\_ESTABLISHED->CKT\_ESTABLISHED

%DLSWC-3-RECVSSP: SSP OP = 7( **XID** ) from peer 10.17.2.198(2065) DLSw: START-FSM (488636): event:**WAN-XID** state:CKT\_ESTABLISHED DLSw: core: dlsw\_action\_g() DISP Sent : CLSI Msg : ID.Rsp dlen: 88 DLSw: END-FSM (488636): state:CKT\_ESTABLISHED->CKT\_ESTABLISHED

DLSW Received-ctlQ : CLSI Msg : ID.Ind dlen: 82 DLSw: START-FSM (488636): event:**DLC-Id** state:CKT\_ESTABLISHED DLSw: core: dlsw action  $f()$ %DLSWC-3-SENDSSP: SSP OP = 7( **XID** ) to peer 10.17.2.198(2065) success DLSw: END-FSM (488636): state:CKT\_ESTABLISHED->CKT\_ESTABLISHED

路由器從AS/400(SABME)接收CONQ。 這被轉換為SNRM形式的串列線路。然後路由器等待串列 線路(CONNECT.Cfm)上的UA,並將CONR傳送到另一端。這會將作業階段狀態變更為 CONNECTED。

%DLSWC-3-RECVSSP: SSP OP = 8( **CONQ** ) from peer 10.17.2.198(2065) DLSw: START-FSM (488636): event:WAN-CONQ state:CKT\_ESTABLISHED DLSw: core: dlsw\_action\_i() DISP Sent : CLSI Msg : **CONNECT.Req** dlen: 16 DLSw: END-FSM (488636): state:CKT\_ESTABLISHED->CONTACT\_PENDING

DLSW Received-ctlQ : CLSI Msg : **CONNECT.Cfm** CLS\_OK dlen: 8 DLSw: START-FSM (488636): event:DLC-Connect.Cnf state:CONTACT\_PENDING DLSw: core: dlsw\_action\_j() %DLSWC-3-SENDSSP: SSP OP = 9( **CONR** ) to peer 10.17.2.198(2065) success DISP Sent : CLSI Msg : FLOW.Req dlen: 0

## <span id="page-10-0"></span>DLSw執行反向媒體轉換

另一種常見設定是reverse-sdllc。在反向SDLLC中,主站通過SDLC線路連線到路由器。這通常出現 在使用者希望將主機遷移到權杖環附件的主機環境中。反向SDLLC會更改DLSw處理SDLC線路的方 式,因為往往不清楚遠端PU是否處於活動狀態。

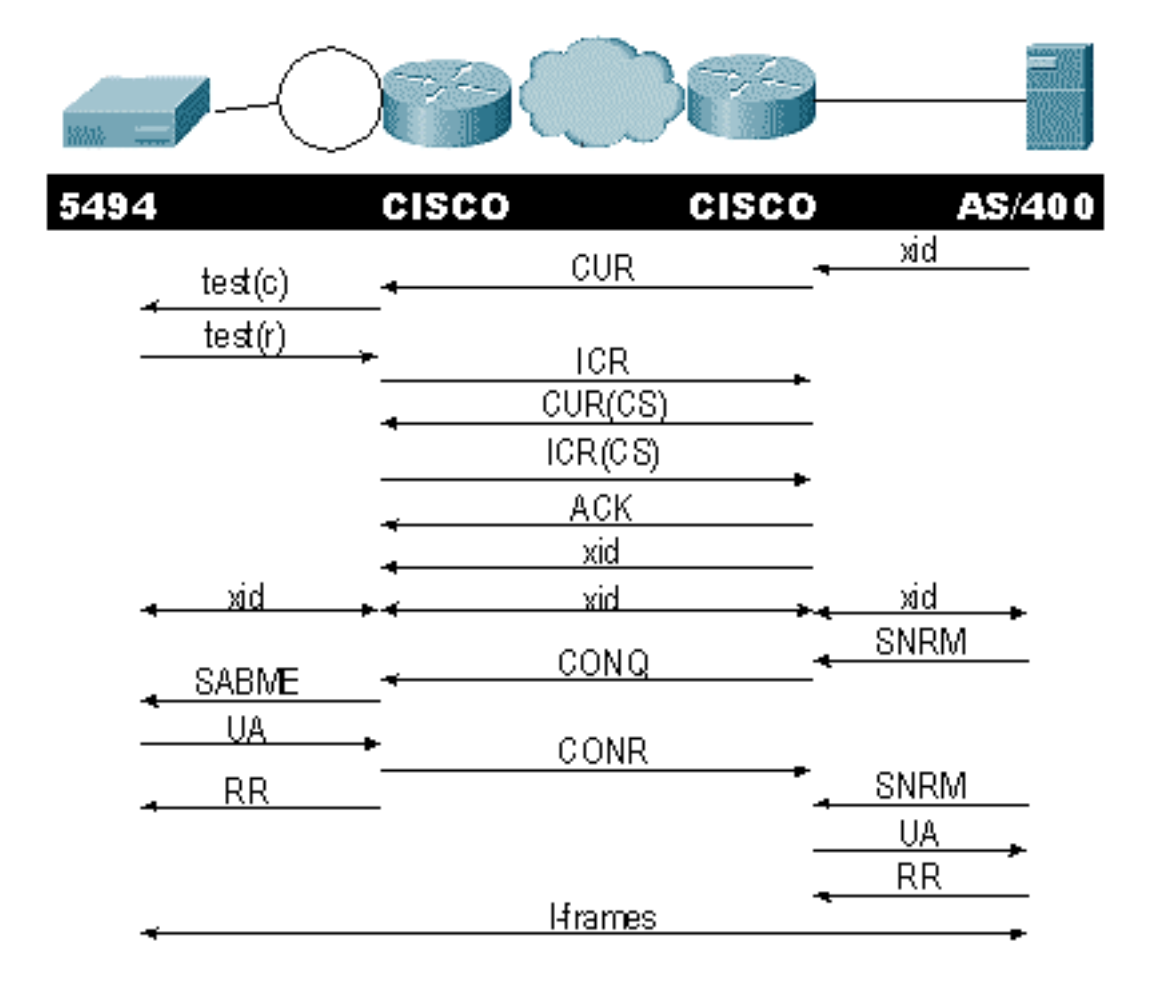

首先,因為AS/400在此情況下是主要的,或設定為可協商的角色,所以需要啟動會話。當串列線路 正常工作後,AS/400傳送第一個XID時,路由器開始搜尋遠端控制器。電路設定後,XID協商可以 線上路中開始。

XID交涉完成後,AS/400會將SNRM傳送到路由器。這會導致路由器傳送CONQ,並期望從遠端路 由器傳送CONR。路由器在看到SNRM之前以及收到CONR之後無法使用UA進行響應。在幾乎所有 版本的代碼中,路由器都會等待30秒,直到會話超時。這涉及在主裝置從遠端主機接收CONR後從 主裝置接收SNRM。

在最新的Cisco IOS 11.1代碼中,預設值更改為1分鐘,而不是30秒。在AS/400中,此超時稱為非 生產響應計時器,預設為32秒。

<span id="page-10-1"></span>本地DLSw媒體轉譯

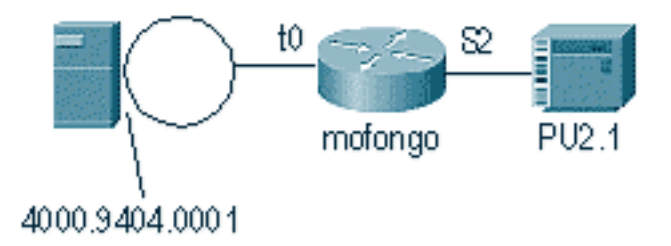

%LINEPROTO-5-UPDOWN: Line protocol on Interface Serial2, changed state to up %SYS-5-CONFIG\_I: Configured from console by console DLSW Received-ctlQ : CLSI Msg : ID\_STN.Ind dlen: 46 CSM: Received CLSI Msg : **ID\_STN.Ind** dlen: 46 from **Serial2**

#### 您在DLSw local中首先注意到的是來自串列端的XID。在路由器通過傳送LLC測試幀/響應之前,需 要儲存此XID。

CSM: smac 4000.5494.00dd, dmac 4000.9404.0001, ssap 4 , dsap 4 DISP Sent : CLSI Msg : **TEST\_STN.Req** dlen: 46 DISP Sent : CLSI Msg : TEST\_STN.Req dlen: 46 DISP Sent : CLSI Msg : TEST\_STN.Req dlen: 46 CSM: Write to all peers not ok - PEER\_NO\_CONNECTIONS DLSW Received-ctlQ : CLSI Msg : TEST\_STN.Ind dlen: 43 CSM: Received CLSI Msg : **TEST\_STN.Ind** dlen: 43 from **TokenRing0** CSM: smac **c000.9404.0001**, dmac **4000.5494.00dd**, ssap 0 , dsap 4 接下來,測試站離開路由器,從AS/400返迴響應。現在,路由器可以建立本地FSM。

#### 注意:請記住,這是一個本地會話。

DLSw: csm\_to\_local(): Serial2-->TokenRing0 4000.5494.00dd:4->4000.9404.0001:4 DLSw: START-LFSM TokenRing0 (4000.9404.0001->4000.5494.00dd) event:ADMIN-START DLSw: LFSM-A: Opening DLC station DISP Sent : CLSI Msg : **REQ\_OPNSTN.Req** dlen: 106 DLSw: END-LFSM (4000.9404.0001->4000.5494.00dd): state:DISCONNECTED ->OPN\_STN\_PEND DLSw: START-LFSM Serial2 (4000.5494.00dd->4000.9404.0001) event:ADMIN-START DLSw: LFSM-A: Opening DLC station

DISP Sent : CLSI Msg : **REQ\_OPNSTN.Req** dlen: 106 DLSw: END-LFSM (4000.5494.00dd->4000.9404.0001): state:DISCONNECTED ->OPN\_STN\_PEND

DLSW Received-ctlQ : CLSI Msg : **REQ\_OPNSTN.Cfm** CLS\_OK dlen: 106 DLSw: START-LFSM TokenRing0 (4000.9404.0001->4000.5494.00dd) event:DLC-ReqOpnStn.Cnf DLSw: LFSM-B: DLC station opened DLSw: END-LFSM (4000.9404.0001->4000.5494.00dd): state:OPN\_STN\_PEND ->ESTABLISHED

DLSW Received-ctlQ : CLSI Msg : **REQ\_OPNSTN.Cfm** CLS\_OK dlen: 106 DLSw: START-LFSM Serial2 (4000.5494.00dd->4000.9404.0001) event:DLC-ReqOpnStn.Cnf DLSw: LFSM-B: DLC station opened DLSw: processing saved clsi message

### 路由器在本地確認FSM就緒後,可以將XID傳送給合作夥伴。在本示例中,合作夥伴是 AS/400(ID.Req)。

DLSw: START-LFSM Serial2 (4000.5494.00dd->4000.9404.0001) event:DLC-Id DLSw: LFSM-X: forward XID to partner DISP Sent : CLSI Msg : **ID.Req** dlen: 12 DLSw: END-LFSM (**4000.5494.00dd->4000.9404.0001**): state:ESTABLISHED ->ESTABLISHED

DLSW Received-ctlQ : CLSI Msg : ID.Cfm CLS\_OK dlen: 32 DLSw: START-LFSM TokenRing0 (**4000.9404.0001->4000.5494.00dd**) event:DLC-Id DLSw: LFSM-X: forward XID to partner DISP Sent : CLSI Msg : **ID.Rsp** dlen: 12 DLSw: END-LFSM (4000.9404.0001->4000.5494.00dd): state:ESTABLISHED ->ESTABLISHED 然後,從權杖環接收XID。**ID.Ind**的長度為108。在此案例中,路由器將此XID轉送到夥伴,即 SDLC線路。這通過傳送的ID.Req表示。路由器每次收到資料包時,都需要啟動線性有限狀態機 (LFSM)。 這是理解此偵錯的關鍵,因為它會通知您該偵錯的開始位置和進行到哪個點。 DLSW Received-ctlQ : CLSI Msg : **ID.Ind** dlen: 108 DLSw: START-LFSM **TokenRing0** (**4000.9404.0001->4000.5494.00dd**) event:DLC-Id DLSw: LFSM-X: forward XID to partner DISP Sent : CLSI Msg : **ID.Req** dlen: 88 DLSw: END-LFSM (4000.9404.0001->4000.5494.00dd): state:ESTABLISHED ->ESTABLISHED 接下來,從串列線路接收XID響應,並將其轉發給合作夥伴(本例中的令牌環站)。 此過程會一直 持續,直到此PU2.1裝置的XID交換完成。 DLSW Received-ctlQ : CLSI Msg : **ID.Ind** dlen: 82 DLSw: START-LFSM Serial2 (**4000.5494.00dd->4000.9404.0001**) event:DLC-Id DLSw: LFSM-X: forward XID to partner DISP Sent : CLSI Msg : ID.Rsp dlen: 80 DLSw: END-LFSM (4000.5494.00dd->4000.9404.0001): state:ESTABLISHED ->ESTABLISHED DLSW Received-ctlQ : CLSI Msg : **ID.Ind** dlen: 108 DLSw: START-LFSM TokenRing0 (**4000.9404.0001->4000.5494.00dd**) event:DLC-Id DLSw: LFSM-X: forward XID to partner DISP Sent : CLSI Msg : **ID.Rsp** dlen: 88 DLSw: END-LFSM (4000.9404.0001->4000.5494.00dd): state:ESTABLISHED ->ESTABLISHED DLSW Received-ctlQ : CLSI Msg : ID.Ind dlen: 82 DLSw: START-LFSM Serial2 (4000.5494.00dd->4000.9404.0001) event:DLC-Id DLSw: LFSM-X: forward XID to partner DISP Sent : CLSI Msg : **ID.Rsp** dlen: 80 DLSw: END-LFSM (4000.5494.00dd->4000.9404.0001): state:ESTABLISHED ->ESTABLISHED DLSW Received-ctlQ : CLSI Msg : ID.Ind dlen: 108 DLSw: START-LFSM TokenRing0 (4000.9404.0001->4000.5494.00dd) event:DLC-Id DLSw: LFSM-X: forward XID to partner DISP Sent : CLSI Msg : **ID.Rsp** dlen: 88 DLSw: END-LFSM (4000.9404.0001->4000.5494.00dd): state:ESTABLISHED ->ESTABLISHED %LINK-3-UPDOWN: Interface Serial2, changed state to up DLSW Received-ctlQ : CLSI Msg : ID.Ind dlen: 82 DLSw: START-LFSM Serial2 (4000.5494.00dd->4000.9404.0001) event:DLC-Id DLSw: LFSM-X: forward XID to partner DISP Sent : CLSI Msg : **ID.Rsp** dlen: 80 DLSw: END-LFSM (4000.5494.00dd->4000.9404.0001): state:ESTABLISHED ->ESTABLISHED XID交換後,路由器透過CONNECT.Ind從AS/400接收SABME。這會告知路由器將 CONNECT.Req傳送到SDLC線路(即SNRM)。然後,從序列線路收到CONNECT.Cfm(UA)訊息 ,造成DLSw代碼將CONNECT.Rsp(UA)傳送到AS/400。

DLSw: END-LFSM (4000.5494.00dd->4000.9404.0001): state:OPN\_STN\_PEND ->ESTABLISHED

• [技術支援與文件 - Cisco Systems](//www.cisco.com/cisco/web/support/index.html?referring_site=bodynav)

## <span id="page-13-0"></span>相關資訊

● [IBM 技術](//www.cisco.com/en/US/tech/tk331/tsd_technology_support_category_home.html?referring_site=bodynav)

DLSW Received-ctlQ : CLSI Msg : CLOSE\_STN.Cfm CLS\_OK dlen: 8 DLSw: START-LFSM Serial2 (4000.5494.00dd->4000.9404.0001) event:DLC-CloseStn.Cnf DLSw: LFSM-Y: removing local switch entity DLSw: END-LFSM (4000.5494.00dd->4000.9404.0001): state:CLOSE\_PEND ->DISCONNECTED 路由器從AS/400收到DISCONNECT.Ind(UA)後,會完成清除作業階段並進入結束連線狀態。

DLSW Received-ctlQ : CLSI Msg : **DISCONNECT.Ind** dlen: 8 DLSw: START-LFSM Serial2 (4000.5494.00dd->4000.9404.0001) event:DLC-Disc.Ind DLSw: END-LFSM (4000.5494.00dd->4000.9404.0001): state:CLOSE\_PEND ->CLOSE\_PEND

DLSw: END-LFSM (4000.9404.0001->4000.5494.00dd): state:CLOSE\_PEND ->DISCONNECTED

DLSW Received-ctlQ : CLSI Msg : CLOSE\_STN.Cfm CLS\_OK dlen: 8 DLSw: START-LFSM TokenRing0 (4000.9404.0001->4000.5494.00dd) event:DLC-CloseStn.Cnf DLSw: LFSM-Y: driving partner to close circuit DLSw: START-LFSM Serial2 (4000.5494.00dd->4000.9404.0001) event:ADMIN-STOP DLSw: END-LFSM (4000.5494.00dd->4000.9404.0001): state:CLOSE\_PEND ->CLOSE\_PEND

DISP Sent : CLSI Msg : CLOSE\_STN.Req dlen: 4 DLSw: END-LFSM (4000.5494.00dd->4000.9404.0001): state:ESTABLISHED ->CLOSE\_PEND

DLSw: START-LFSM TokenRing0 (4000.9404.0001->4000.5494.00dd) event:ADMIN-STOP DLSw: LFSM-Z: close dlc station request DISP Sent : CLSI Msg : CLOSE\_STN.Req dlen: 4 DLSw: END-LFSM (4000.9404.0001->4000.5494.00dd): state:ESTABLISHED ->CLOSE\_PEND

DLSw: LFSM-Q: acknowledge disconnect DISP Sent : CLSI Msg : **DISCONNECT.Rsp** dlen: 4 接下來,路由器將磁碟傳送到AS/400(DISCONNECT.Rsp)。 然後,它開始拆除區域性電路。

%LINEPROTO-5-UPDOWN: Line protocol on Interface Serial2, changed state to down %LINK-5-CHANGED: Interface Serial2, changed state to administratively down DLSW Received-ctlQ : CLSI Msg : **DISCONNECT.Ind** dlen: 8 DLSw: START-LFSM Serial2 (4000.5494.00dd->4000.9404.0001) event:DLC-Disc.Ind

#### 系統會顯示控制器(SDLC)關閉時的作業階段。

DISP Sent : CLSI Msg : FLOW.Req dlen: 0 DLSw: END-LFSM (4000.5494.00dd->4000.9404.0001): state:CONN\_OUT\_PEND->CONNECTED

DLSW Received-ctlQ : CLSI Msg : **CONNECT.Cfm** CLS\_OK dlen: 8 DLSw: START-LFSM Serial2 (4000.5494.00dd->4000.9404.0001) event:DLC-Connect.Cnf DLSw: LFSM-E: station accepted the connection DLSw: START-LFSM TokenRing0 (4000.9404.0001->4000.5494.00dd) event:ADMIN-CONN DLSw: LFSM-F: accept incoming connection DISP Sent : CLSI Msg : **CONNECT.Rsp** dlen: 20 DLSw: END-LFSM (4000.9404.0001->4000.5494.00dd): state:CONN\_IN\_PEND ->CONNECTED

DLSw: END-LFSM (4000.9404.0001->4000.5494.00dd): state:ESTABLISHED ->CONN\_IN\_PEND

DLSw: LFSM-D: sending connect request to station DISP Sent : CLSI Msg : **CONNECT.Req** dlen: 16 DLSw: END-LFSM (4000.5494.00dd->4000.9404.0001): state:ESTABLISHED ->CONN\_OUT\_PEND

DLSw: START-LFSM Serial2 (4000.5494.00dd->4000.9404.0001) event:ADMIN-CONN